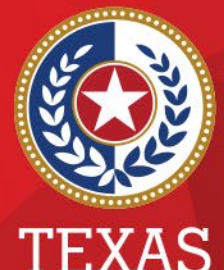

**Health and Human Services** 

**Texas Department of State Health Services** 

### **NEDSS COVID-19 Case Automation Process (aka Workflow Decision Support)**

**Presented by**

**Public Health Informatics and Date Exchange Team**

# **Introduction**

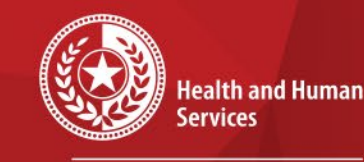

**Texas Department of State Health Services** 

#### Objective:

• To provide an overview of the case automation process (aka Workflow Decision Support) that will be implemented in NEDSS on November 11th

#### **COVID-19 Workflow Decision Support Outline**

- 1. What is Workflow Decision Support (WDS)
- 2. Steps and logic of WDS
- 3. Review of the case investigations created
- 4. Walk through how to review in the reports

**Health and Human Services** 

**Texas Department of State Health Services** 

### **What is Workflow Decision Support?**

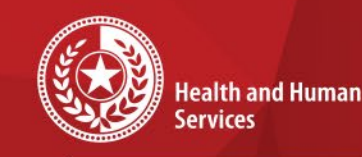

**Texas Department of State Health Services** 

**Workflow Decision Support (WDS)** module in NBS provides jurisdictions the ability to automate portions of the daily workflow with a goal of freeing up end-user time to focus on surveillance activities requiring manual input.

- Used with **Electronic Case Reports** (eCRs) and **Electronic Lab Reports** (ELRs)
- Both are used in NEDSS, but we will focus on the **ELR** version

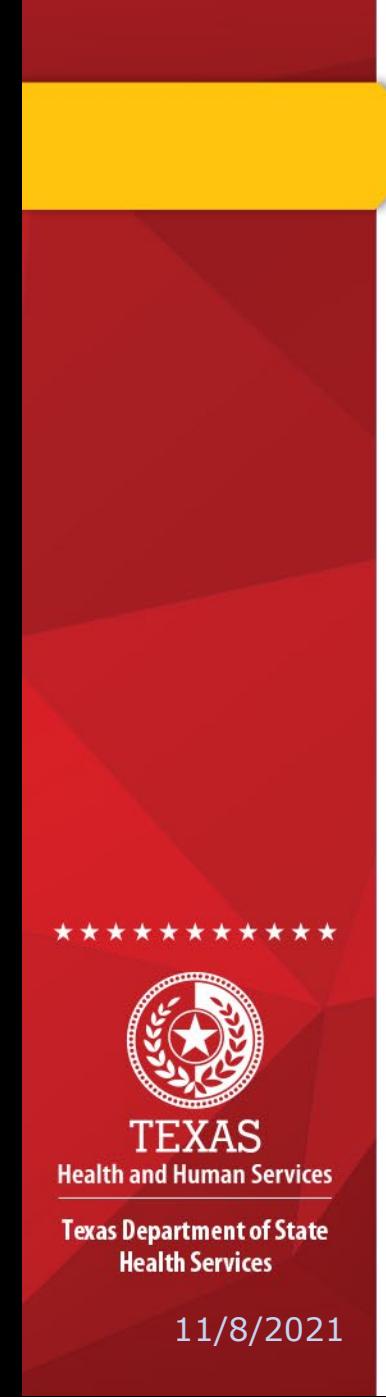

#### **What is Workflow Decision Support? Continued…**

- 1. An incoming lab report matches the defined criteria within an active algorithm.
- 2. Based upon the 'action' defined in the WDS algorithm, the document will be:
	- First, marked as reviewed
	- Second, lab triggers/creates an investigation, closes it and sends notification to CDC

#### **WDS Flowchart for Confirmed Cases**

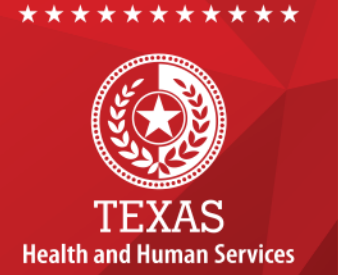

**Texas Department of State Health Services** 

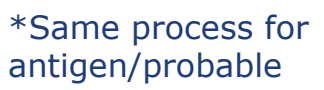

**Report** 

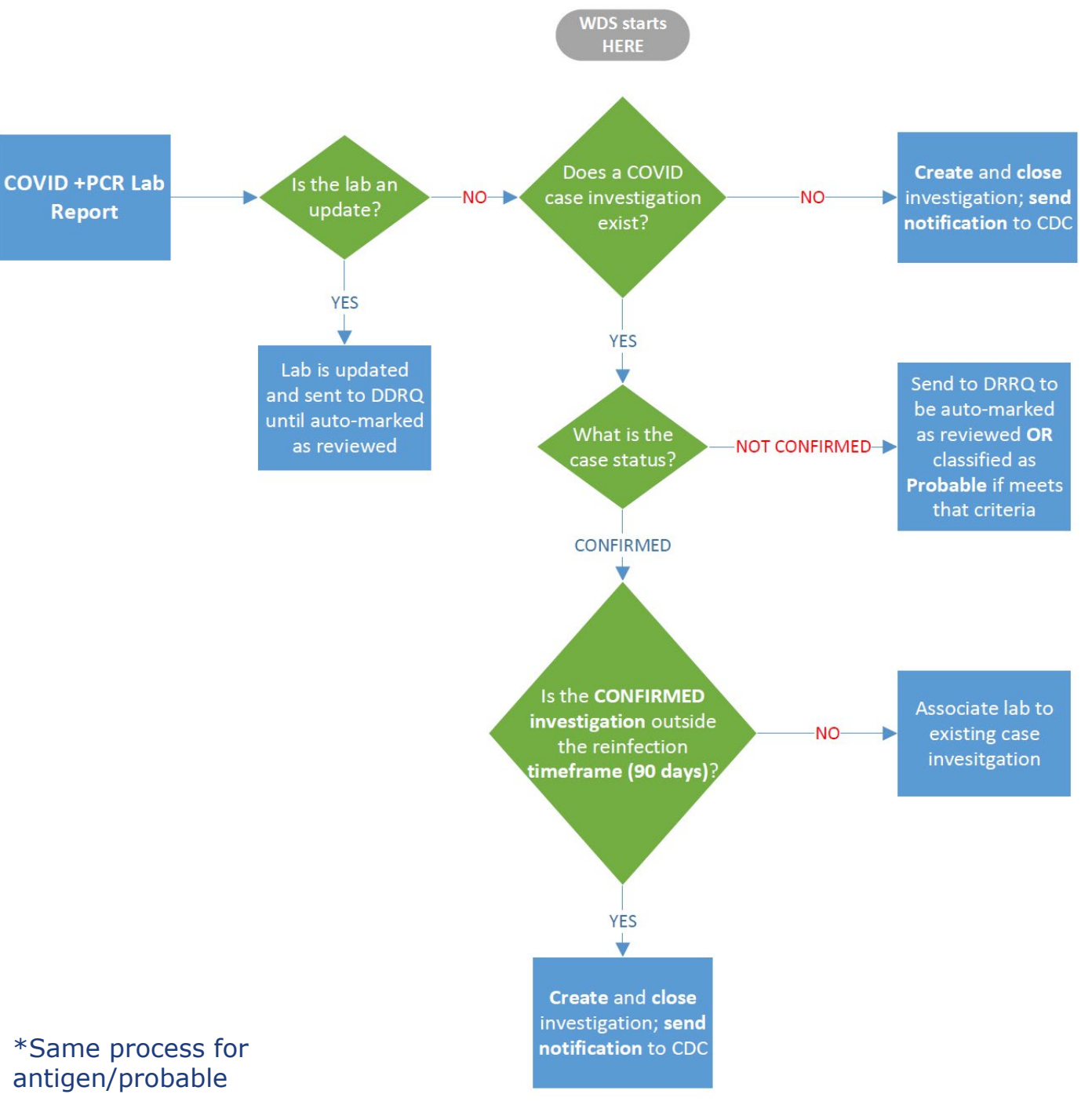

# **Benefits of WDS**

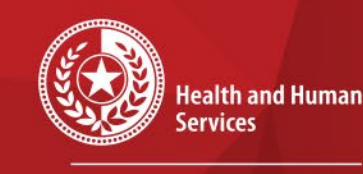

**Texas Department of State Health Services** 

- No review needed in DRRQ or manually creating a COVID case for most
- Logic will associate COVID labs to existing cases
- If greater than 90 days, then a new case investigation will be created
- CDC notifications are automatically approved and sent
- Updates can still be made on these cases after closing

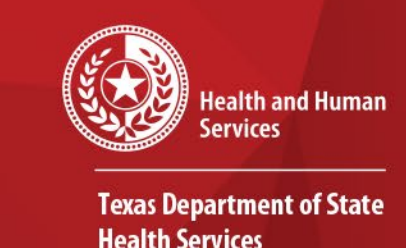

 $\star$ 

# **Keep in mind….**

- Only positive Antigen and PCR tests will trigger cases
- Logic looks for specified result test codes and correlating results;
	- Central office will regularly be updating these
	- Some might not be captured (very small percent) and need to create a case manually
- Cases created will ONLY populate the patient information sent in the lab report
- PCR labs WILL NOT update an existing probable case.

## **Reports to use for Review**

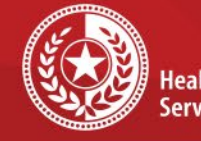

**Health and Human iervices** 

**Texas Department of State Health Services** 

- Pull a list from lab line lists for QA purposes:
	- COVID Simple Lab Line List Report; OR
	- COVID Lab Line List Extended Report

#### • COVID Case Line List Report

• All created case will be listed

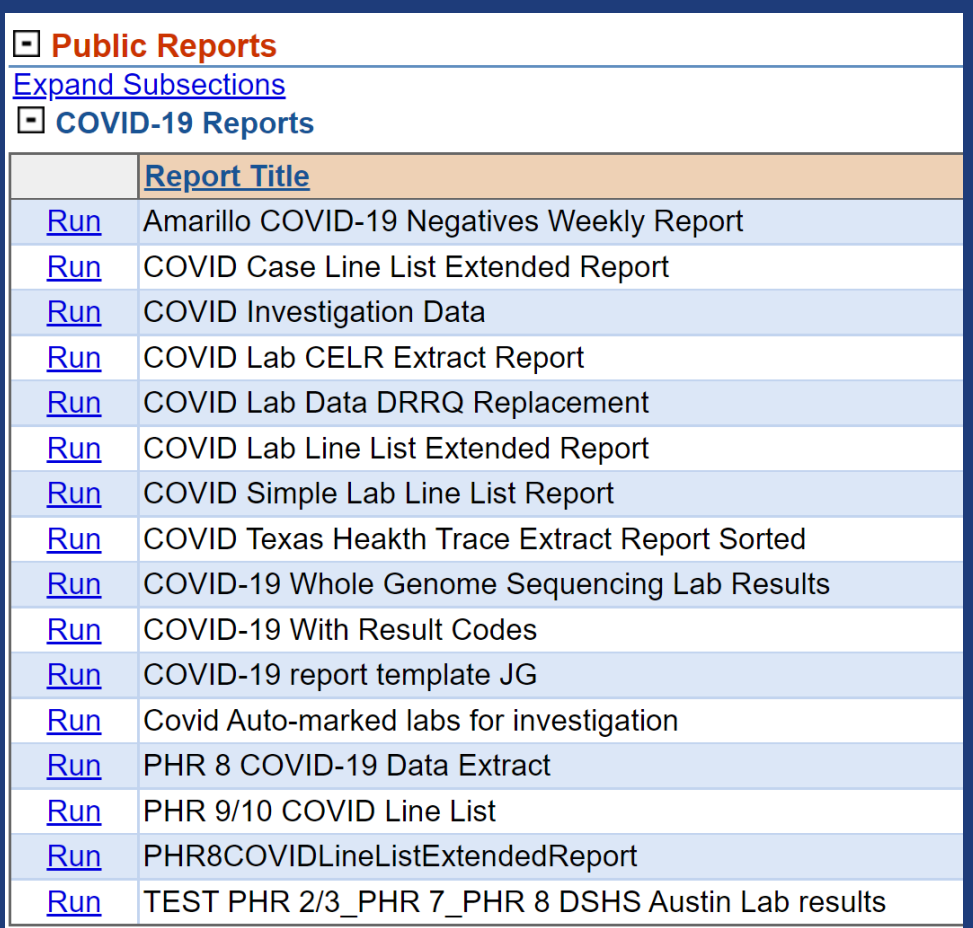

## **Reviewing Cases and Labs**

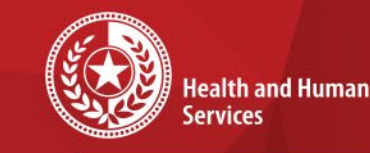

**Texas Department of State Health Services** 

- Lab Line Lists will have the '**ASSOCIATED\_CASE\_ID**' to review all of the cases that were created from the positive labs
- Filter by result\_category='Positive'
- Simple lab line list is the example below

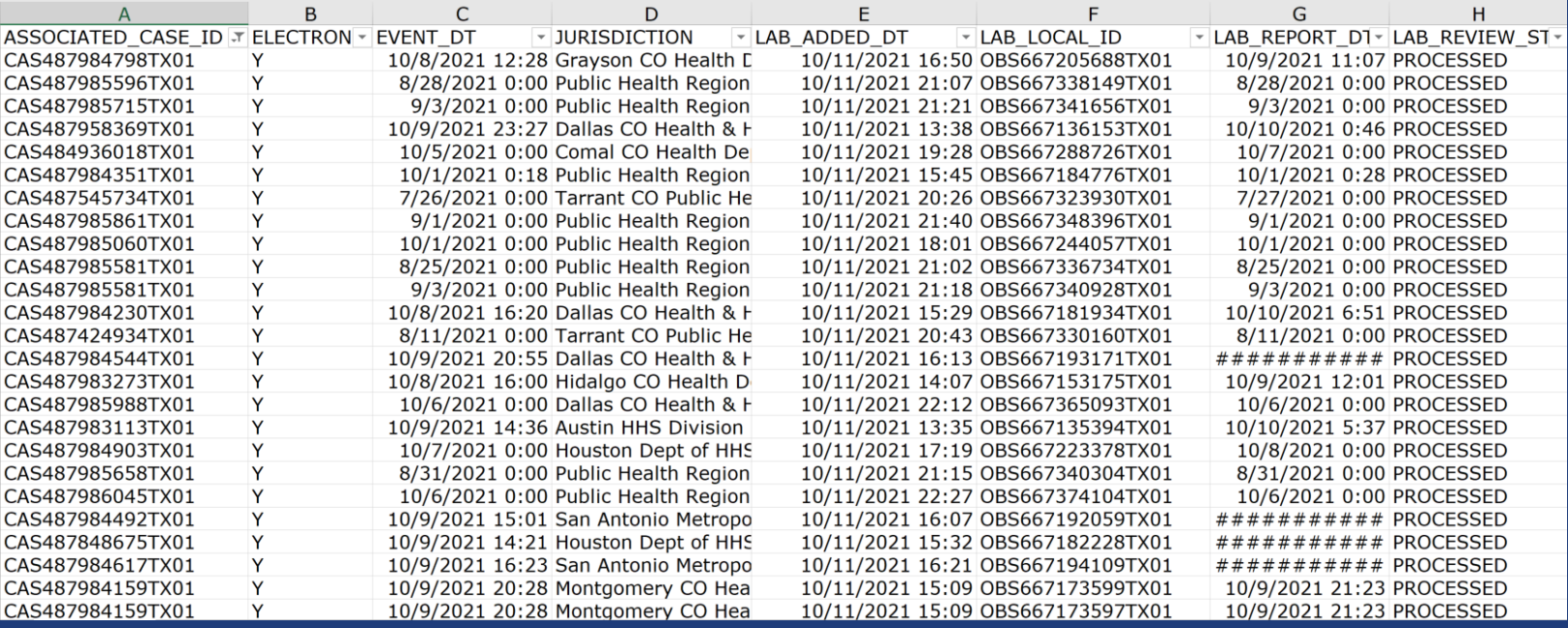

11/8/2021 NEDSS COVID-19 Data Entry 10

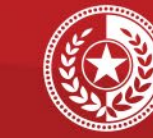

 $\star$ 

**Health and Human** Services

**Texas Department of State Health Services** 

# **QA Process**

- When reviewing the COVID lab line lists, look for any positive PCR or antigen tests that were not picked up ( $\sim$ 95% will be captured)
	- ASSOCIATED CASE ID will be blank for these
- Review patients in these lists that had PCR and antigen results come in
	- Fix any that might have had a PCR come in that would need to be changed from 'Probable' to 'Confirmed'
- Routine QA process will be performed by central office

## **Case Investigation Examples**

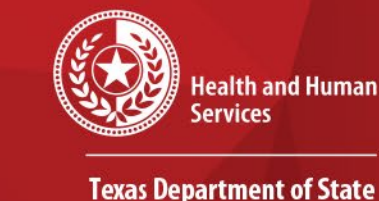

**Health Services** 

- CPL example from a PCR positive that created a confirmed case below
- Case is immediately marked as reviewed, assigned case status, closed and sent notification;
	- Case is associated with the lab
	- Edits to cases can still be made after being closed

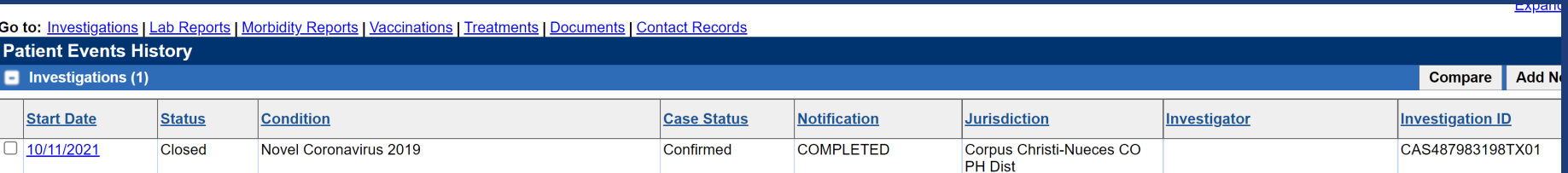

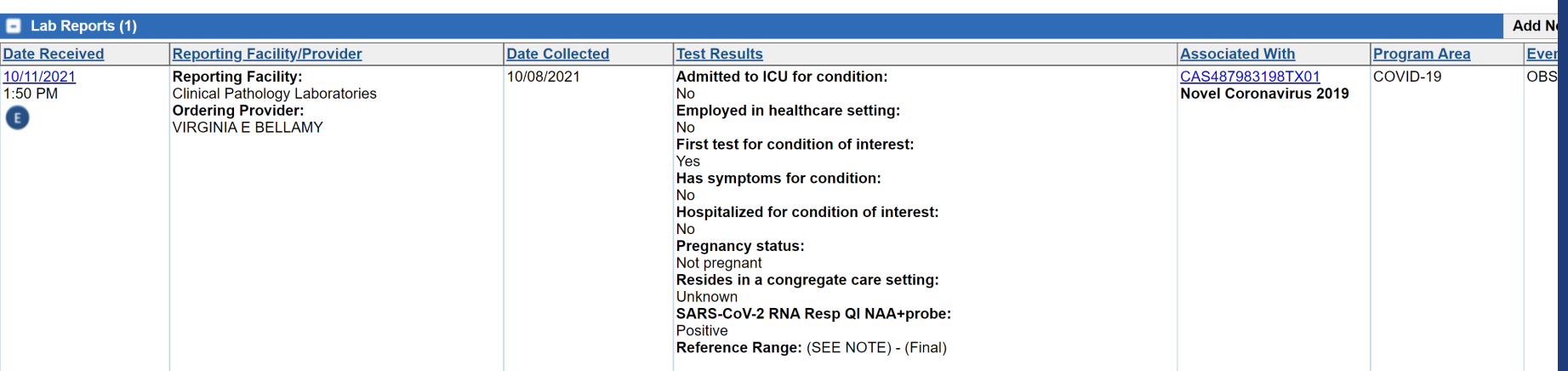

### **Case Investigations Examples (AOEs)**

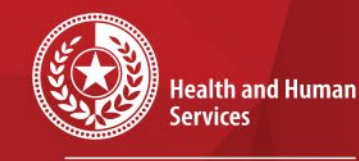

**Texas Department of State Health Services** 

#### **El Medical History**

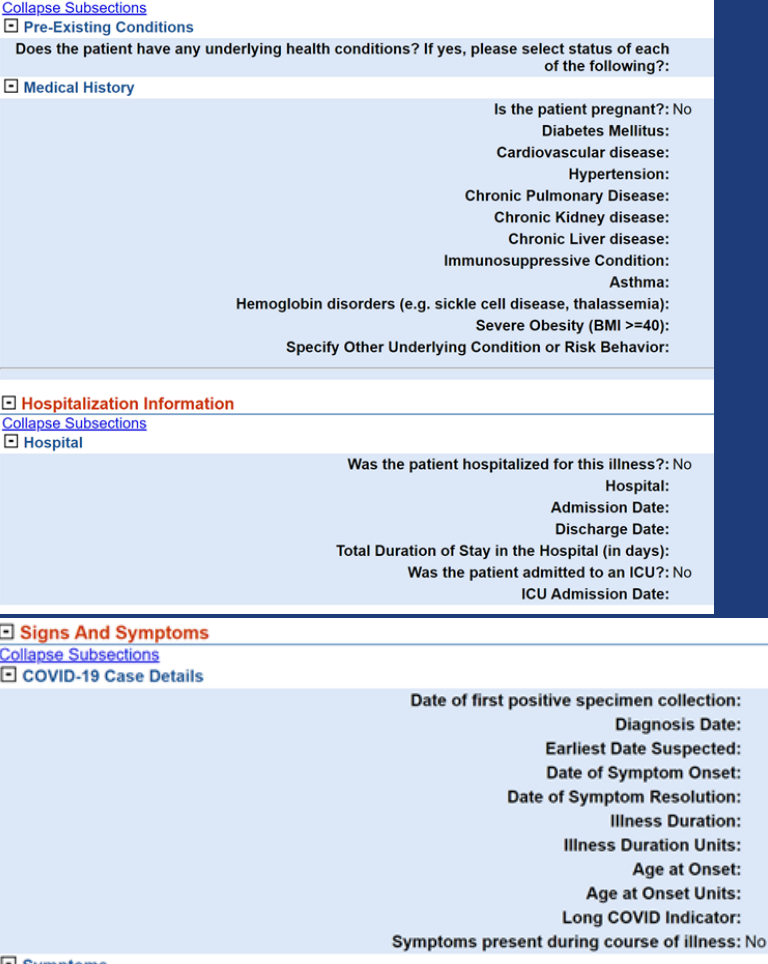

#### • **Ask Order Entry** (AOE) questions can come in with lab report (shown below)

• These will be populated in the case investigation (shown left)

#### **Test Results**

**Admitted to ICU for condition: No Employed in healthcare setting:** No First test for condition of interest: Yes Has symptoms for condition: No **Hospitalized for condition of interest:** No **Pregnancy status:** Not pregnant Resides in a congregate care setting: Unknown SARS-CoV-2 RNA Resp QI NAA+probe: Positive Reference Range: (SEE NOTE) - (Final)

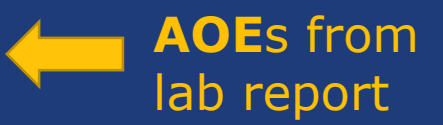

#### 11/8/2021 NEDSS COVID-19 Data Entry 13

# **Case Investigation Example (Facility)**

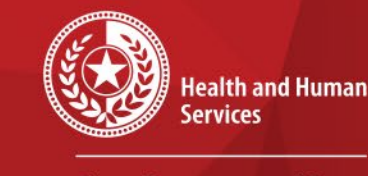

**Texas Department of State Health Services** 

• Reporting facility and ordering provider from lab populate these fields in the 'Case Info' tab

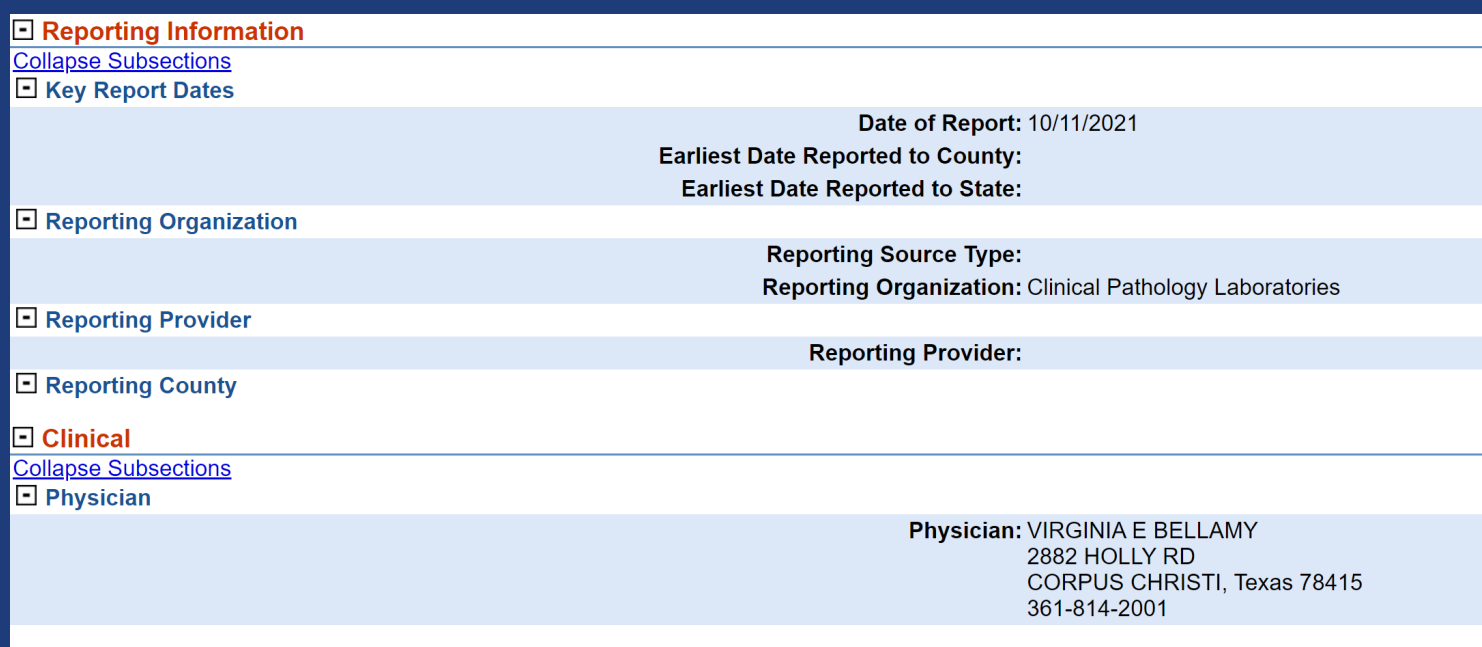

11/8/2021 NEDSS COVID-19 Data Entry 14

# **Antigen/Probable Example**

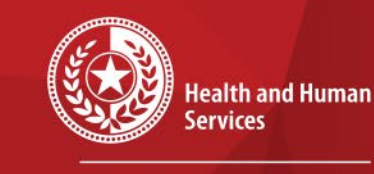

 $\star$ 

**Texas Department of State Health Services** 

#### • An example of an antigen test creating a probable case

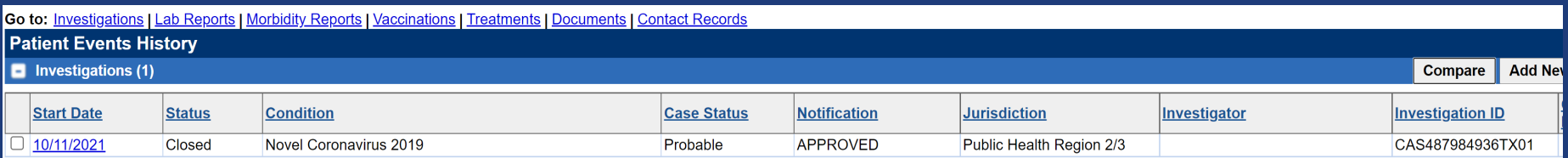

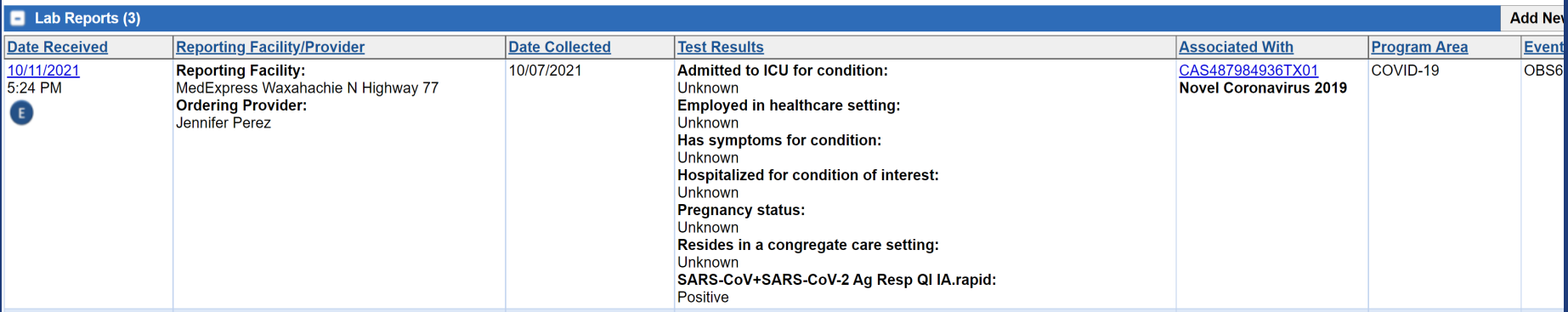

## **Contact Info**

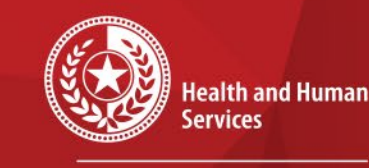

**Texas Department of State Health Services** 

For questions or concerns regarding NEDSS, please contact: [NEDSS@DSHS.Texas.Gov](mailto:NEDSS@DSHS.Texas.Gov)

For questions or concerns regarding COVID-19, please contact: [EAIDU-coronavirus@dshs.texas.gov](mailto:EAIDU-coronavirus@dshs.texas.gov)